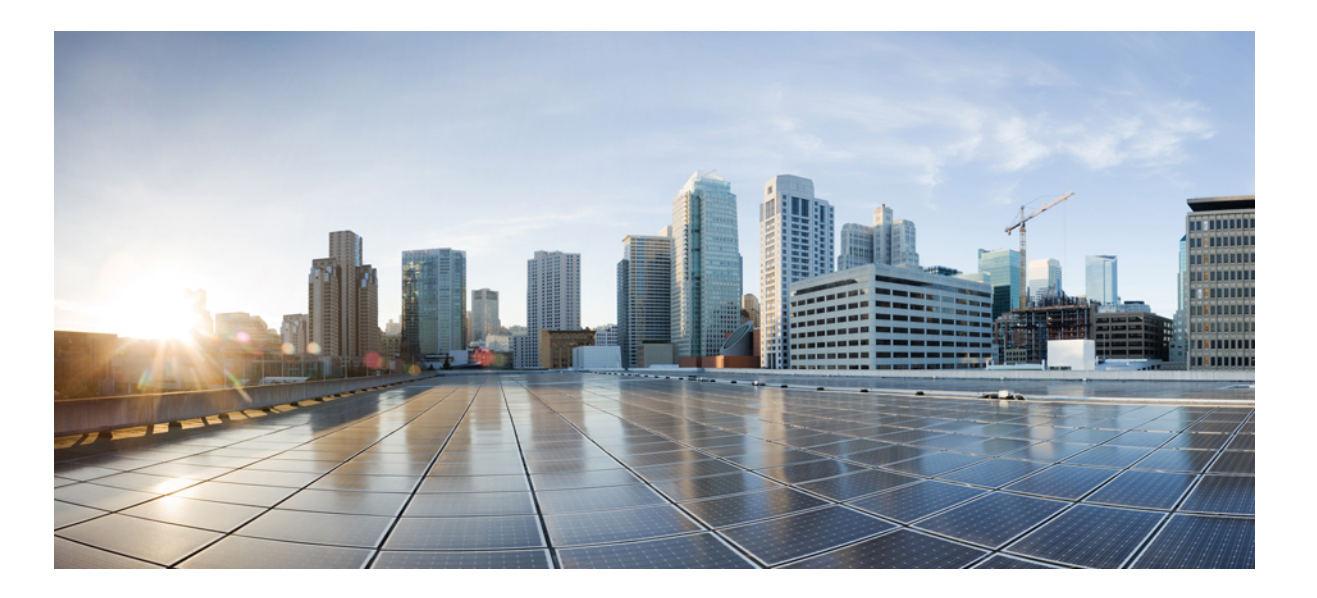

### **Cisco Nexus 1000V vCenter Plug-in Configuration Guide, Release 4.2(1)SV2(2.1)**

**First Published:** June 21, 2013

### **Americas Headquarters**

Cisco Systems, Inc. 170 West Tasman Drive San Jose, CA 95134-1706 USA http://www.cisco.com Tel: 408 526-4000 800 553-NETS (6387) Fax: 408 527-0883

Text Part Number: OL-28793-01

THE SPECIFICATIONS AND INFORMATION REGARDING THE PRODUCTS IN THIS MANUAL ARE SUBJECT TO CHANGE WITHOUT NOTICE. ALL STATEMENTS, INFORMATION, AND RECOMMENDATIONS IN THIS MANUAL ARE BELIEVED TO BE ACCURATE BUT ARE PRESENTED WITHOUT WARRANTY OF ANY KIND, EXPRESS OR IMPLIED. USERS MUST TAKE FULL RESPONSIBILITY FOR THEIR APPLICATION OF ANY PRODUCTS.

THE SOFTWARE LICENSE AND LIMITED WARRANTY FOR THE ACCOMPANYING PRODUCT ARE SET FORTH IN THE INFORMATION PACKET THAT SHIPPED WITH THE PRODUCT AND ARE INCORPORATED HEREIN BY THIS REFERENCE. IF YOU ARE UNABLE TO LOCATE THE SOFTWARE LICENSE OR LIMITED WARRANTY, CONTACT YOUR CISCO REPRESENTATIVE FOR A COPY.

The Cisco implementation of TCP header compression is an adaptation of a program developed by the University of California, Berkeley (UCB) as part of UCB's public domain version of the UNIX operating system. All rights reserved. Copyright © 1981, Regents of the University of California.

NOTWITHSTANDING ANY OTHER WARRANTY HEREIN, ALL DOCUMENT FILES AND SOFTWARE OF THESE SUPPLIERS ARE PROVIDED "AS IS" WITH ALL FAULTS. CISCO AND THE ABOVE-NAMED SUPPLIERS DISCLAIM ALL WARRANTIES, EXPRESSED OR IMPLIED, INCLUDING, WITHOUT LIMITATION, THOSE OF MERCHANTABILITY, FITNESS FOR A PARTICULAR PURPOSE AND NONINFRINGEMENT OR ARISING FROM A COURSE OF DEALING, USAGE, OR TRADE PRACTICE.

IN NO EVENT SHALL CISCO OR ITS SUPPLIERS BE LIABLE FOR ANY INDIRECT, SPECIAL, CONSEQUENTIAL, OR INCIDENTAL DAMAGES, INCLUDING, WITHOUT LIMITATION, LOST PROFITS OR LOSS OR DAMAGE TO DATA ARISING OUT OF THE USE OR INABILITY TO USE THIS MANUAL, EVEN IF CISCO OR ITS SUPPLIERS HAVE BEEN ADVISED OF THE POSSIBILITY OF SUCH DAMAGES.

Any Internet Protocol (IP) addresses and phone numbers used in this document are not intended to be actual addresses and phone numbers. Any examples, command display output, network topology diagrams, and other figuresincluded in the document are shown for illustrative purposes only. Any use of actual IP addresses or phone numbersin illustrative content is unintentional and coincidental.

Cisco and the Cisco logo are trademarks or registered trademarks of Cisco and/or its affiliates in the U.S. and other countries. To view a list of Cisco trademarks, go to this URL: [http://](http://www.cisco.com/go/trademarks) [www.cisco.com/go/trademarks](http://www.cisco.com/go/trademarks). Third-party trademarks mentioned are the property of their respective owners. The use of the word partner does not imply a partnership relationship between Cisco and any other company. (1110R)

© 2012-2013 Cisco Systems, Inc. All rights reserved.

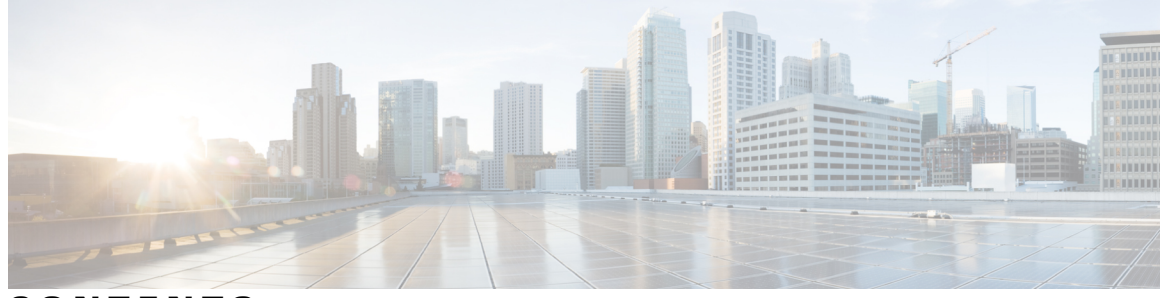

### **CONTENTS**

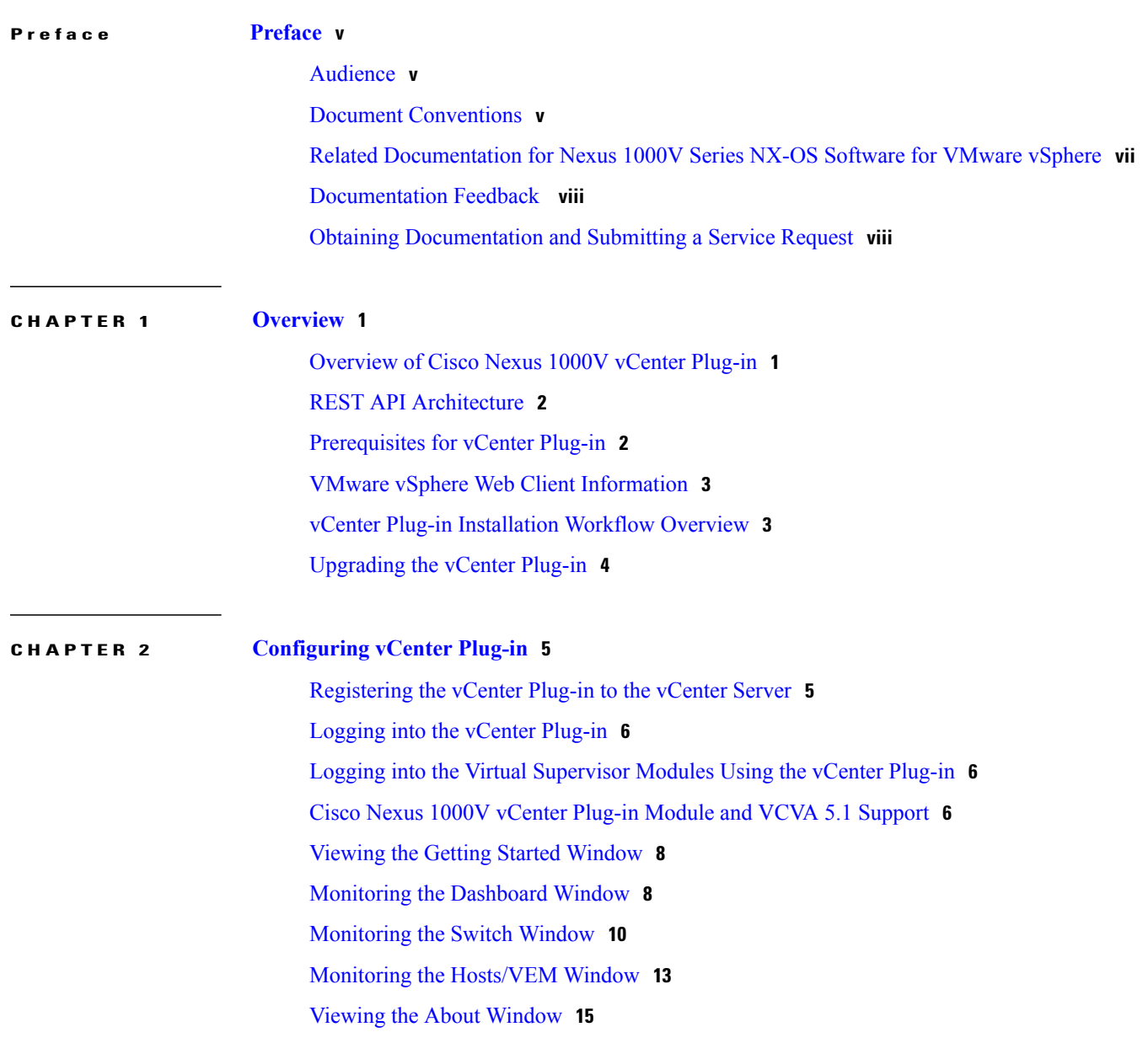

 $\mathbf I$ 

<span id="page-4-0"></span>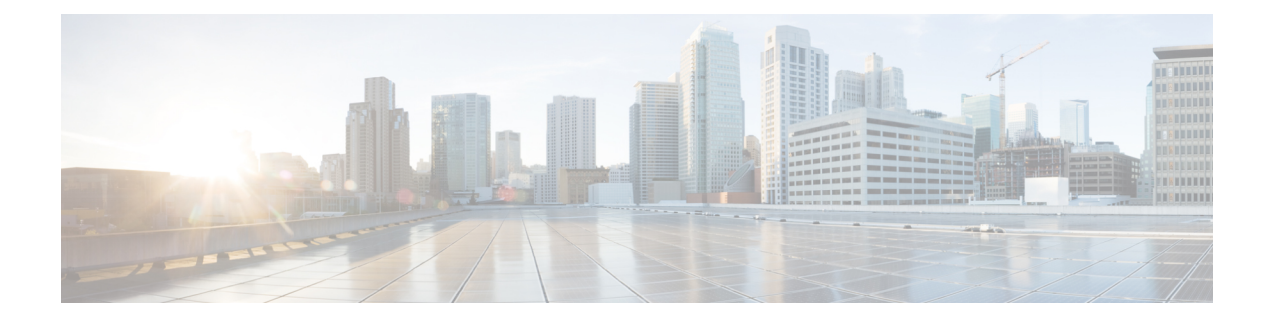

# **Preface**

This preface contains the following sections:

- [Audience,](#page-4-1) page v
- Document [Conventions,](#page-4-2) page v
- Related [Documentation](#page-6-0) for Nexus 1000V Series NX-OS Software for VMware vSphere, page vii
- [Documentation](#page-7-0) Feedback, page viii
- Obtaining [Documentation](#page-7-1) and Submitting a Service Request, page viii

## <span id="page-4-1"></span>**Audience**

This publication is for experienced network administrators who configure and maintain Cisco Nexus devices. This guide is for network and server administrators with the following experience and knowledge:

- An understanding of virtualization
- Using VMware software to create a virtual machine and configure a VMware vSwitch

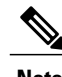

**Note** Knowledge of VMware vNetwork Distributed Switch is not required.

# <span id="page-4-2"></span>**Document Conventions**

Command descriptions use the following conventions:

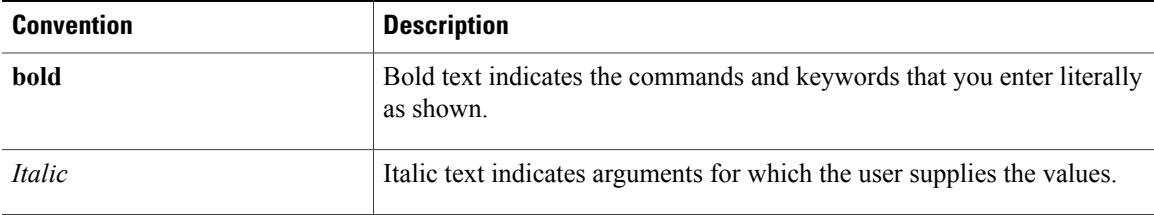

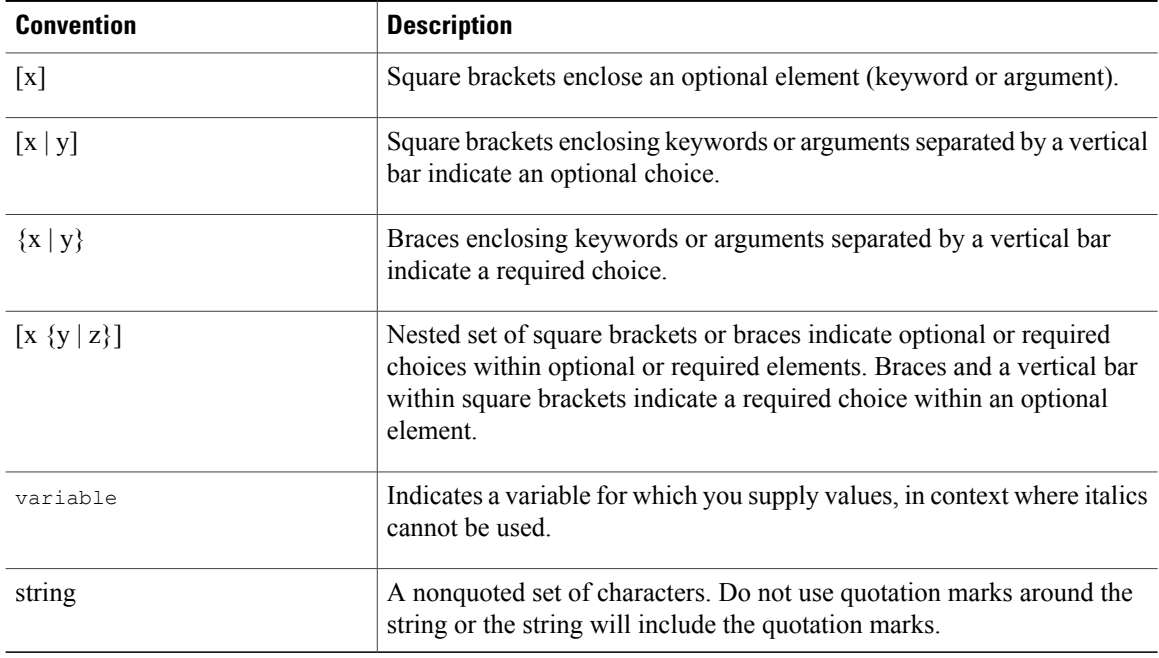

Examples use the following conventions:

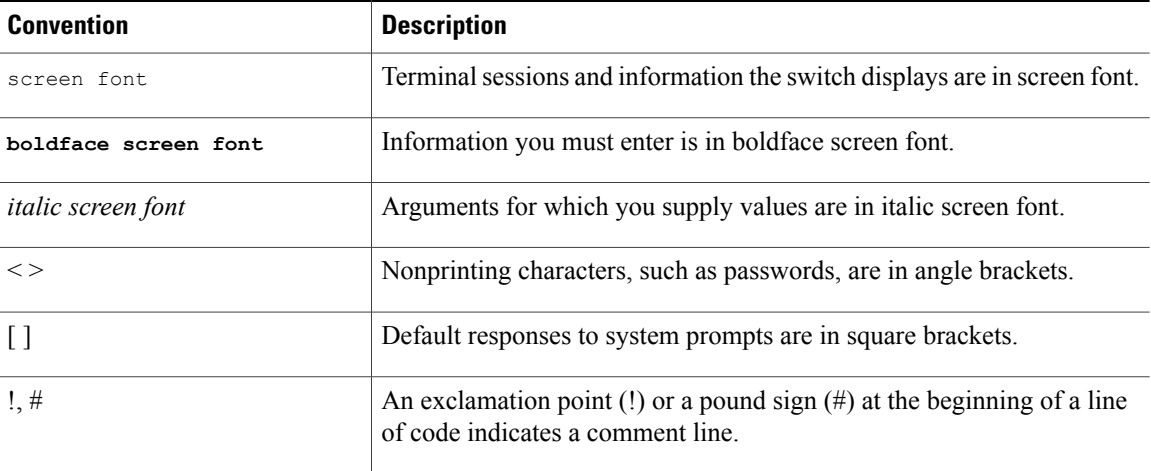

This document uses the following conventions:

**Note**

Means *reader take note*. Notes contain helpful suggestions or references to material not covered in the manual.

 $\triangle$ **Caution**

Means *reader be careful*. In this situation, you might do something that could result in equipment damage or loss of data.

# <span id="page-6-0"></span>**Related Documentation for Nexus 1000V Series NX-OS Software for VMware vSphere**

Thissection liststhe documents used with the Cisco Nexus 1000V and available on Cisco.com at the following URL:

[http://www.cisco.com/en/US/products/ps9902/tsd\\_products\\_support\\_series\\_home.html](http://www.cisco.com/en/US/products/ps9902/tsd_products_support_series_home.html)

#### **General Information**

*Cisco Nexus 1000V Documentation Roadmap Cisco Nexus 1000V Release Notes Cisco Nexus 1000V and VMware Compatibility Information*

#### **Install and Upgrade**

*Cisco Nexus 1000V Installation and Upgrade Guide*

#### **Configuration Guides**

*Cisco Nexus 1000V High Availability and Redundancy Configuration Guide Cisco Nexus 1000V Interface Configuration Guide Cisco Nexus 1000V Layer 2 Switching Configuration Guide Cisco Nexus 1000V License Configuration Guide Cisco Nexus 1000V Network Segmentation Manager Configuration Guide Cisco Nexus 1000V Port Profile Configuration Guide Cisco Nexus 1000V Quality of Service Configuration Guide Cisco Nexus 1000V REST API Plug-in Configuration Guide Cisco Nexus 1000V Security Configuration Guide Cisco Nexus 1000V System Management Configuration Guide Cisco Nexus 1000V vCenter Plugin Configuration Guide Cisco Nexus 1000V VXLAN Configuration Guide*

#### **Programming Guide**

*Cisco Nexus 1000V XML API Configuration Guide*

#### **Reference Guides**

*Cisco Nexus 1000V Command Reference Cisco Nexus 1000V Resource Availability Reference*

#### **Troubleshooting and Alerts**

*Cisco Nexus 1000V Troubleshooting Guide*

*Cisco Nexus 1000V Password Recovery Procedure Cisco NX-OS System Messages Reference*

#### **Cloud Services Platform Documentation**

The *Cisco Cloud Services Platform* documentation is available at [http://www.cisco.com/en/US/partner/products/](http://www.cisco.com/en/US/partner/products/ps12752/tsd_products_support_series_home.html) [ps12752/tsd\\_products\\_support\\_series\\_home.html](http://www.cisco.com/en/US/partner/products/ps12752/tsd_products_support_series_home.html).

#### **Virtual Security Gateway Documentation**

The *Cisco Virtual Security Gateway for Nexus 1000V Series Switch* documentation is available at [http://](http://www.cisco.com/en/US/products/ps11208/tsd_products_support_model_home.html) [www.cisco.com/en/US/products/ps11208/tsd\\_products\\_support\\_model\\_home.html](http://www.cisco.com/en/US/products/ps11208/tsd_products_support_model_home.html).

#### **Virtual Wide Area Application Services (vWAAS) Documentation**

The *Virtual Wide Area Application Services* documentation is available at [http://www.cisco.com/en/US/](http://www.cisco.com/en/US/products/ps6870/tsd_products_support_series_home.html) [products/ps6870/tsd\\_products\\_support\\_series\\_home.html](http://www.cisco.com/en/US/products/ps6870/tsd_products_support_series_home.html).

#### **ASA 1000V Cloud Firewall Documentation**

The *ASA 1000V Cloud Firewall* documentation is available at [http://www.cisco.com/en/US/products/ps12233/](http://www.cisco.com/en/US/products/ps12233/tsd_products_support_series_home.html) [tsd\\_products\\_support\\_series\\_home.html](http://www.cisco.com/en/US/products/ps12233/tsd_products_support_series_home.html).

## <span id="page-7-1"></span><span id="page-7-0"></span>**Documentation Feedback**

To provide technical feedback on this document, or to report an error or omission, please send your comments to nexus1k-docfeedback@cisco.com . We appreciate your feedback.

## **Obtaining Documentation and Submitting a Service Request**

For information on obtaining documentation, submitting a service request, and gathering additional information, see the monthly *What's New in Cisco Product Documentation*, which also lists all new and revised Cisco technical documentation, at:

<http://www.cisco.com/en/US/docs/general/whatsnew/whatsnew.html>

Subscribe to the *What's New in Cisco Product Documentation* as a Really Simple Syndication (RSS) feed and set content to be delivered directly to your desktop using a reader application. The RSS feeds are a free service and Cisco currently supports RSS version 2.0.

<span id="page-8-0"></span>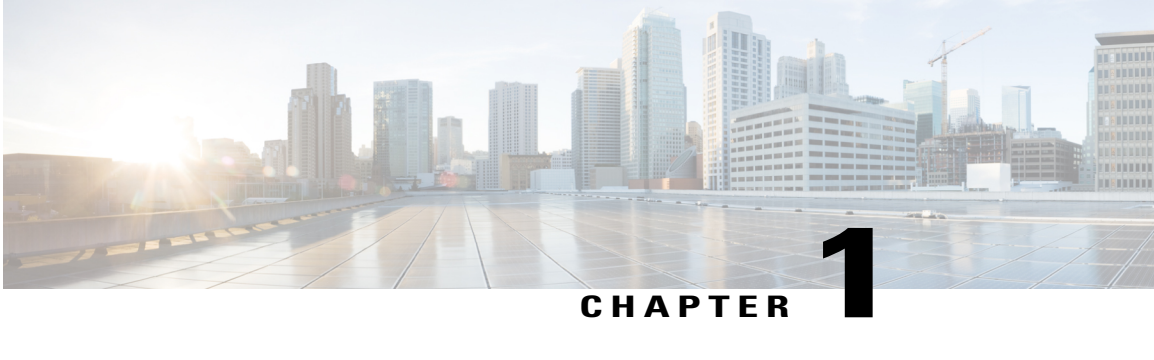

# **Overview**

This chapter contains the following sections:

- [Overview](#page-8-1) of Cisco Nexus 1000V vCenter Plug-in, page 1
- REST API [Architecture,](#page-9-0) page 2
- [Prerequisites](#page-9-1) for vCenter Plug-in, page 2
- VMware vSphere Web Client [Information,](#page-10-0) page 3
- vCenter Plug-in [Installation](#page-10-1) Workflow Overview, page 3
- [Upgrading](#page-11-0) the vCenter Plug-in, page 4

## <span id="page-8-2"></span><span id="page-8-1"></span>**Overview of Cisco Nexus 1000V vCenter Plug-in**

The Cisco Nexus 1000V virtual switch is a software-based Layer 2 switch for the virtualized server environments that are running VMware ESX. The Cisco Nexus 1000V provides a consistent networking experience acrossthe physical and the virtual environments. It consists of two components: the Virtual Ethernet Module (VEM), a software switch that is embedded in the hypervisor, and a Virtual Supervisor Module (VSM), a module that manages the networking policies and the quality of service for the virtual machines.

With the earlier releases of the Cisco Nexus 1000V, the system administrators had no visibility into the networking aspects of the switch. Starting with Cisco Nexus 1000V Release 4.2(1)SV2(1.1), a plug-in for the VMware vCenter Server, known as vCenter plug-in (VC plug-in) is supported on the Cisco Nexus 1000V virtual switch. It provides the server administrators with a view of the virtual network and a visibility into the networking aspects of the Cisco Nexus 1000V virtual switch.

The vCenter plug-in issupported on VMware vSphere Web Clients only. VMware vSphere Web Client enables you to connect to a VMware vCenter Server system to manage a Cisco Nexus 1000V through a browser. The vCenter plug-in is installed as a new tab in the Cisco Nexus 1000V as part of the user interface in vSphere Web Client.

The vCenter plug-in allowsthe administratorsto view the configuration aspects of the VSM. With the vCenter plug-in, the server administrators can export the necessary networking details from the vCenter server, investigate the root cause of and prevent the networking issues, and deploy the virtual machines with suitable policies. The server administrators can monitor and manage the resources effectively with the network details provided in the vCenter plug-in.

## <span id="page-9-3"></span><span id="page-9-0"></span>**REST API Architecture**

Starting with Cisco Nexus 1000V Release 4.2(1)SV2(1.1), an extensible REST API architecture is supported on the Cisco Nexus 1000V. The Cisco Nexus 1000V supports the REST API to configure and retrieve the network information from the vCenter Server. The REST APIs are used to implement the vCenter plug-in feature.

See the REST API architecture illustration for the supported architecture on the Cisco Nexus 1000V switch. In the illustration, the VMware vCenter is positioned at the top and the VSM is positioned at the bottom.

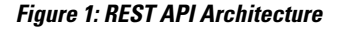

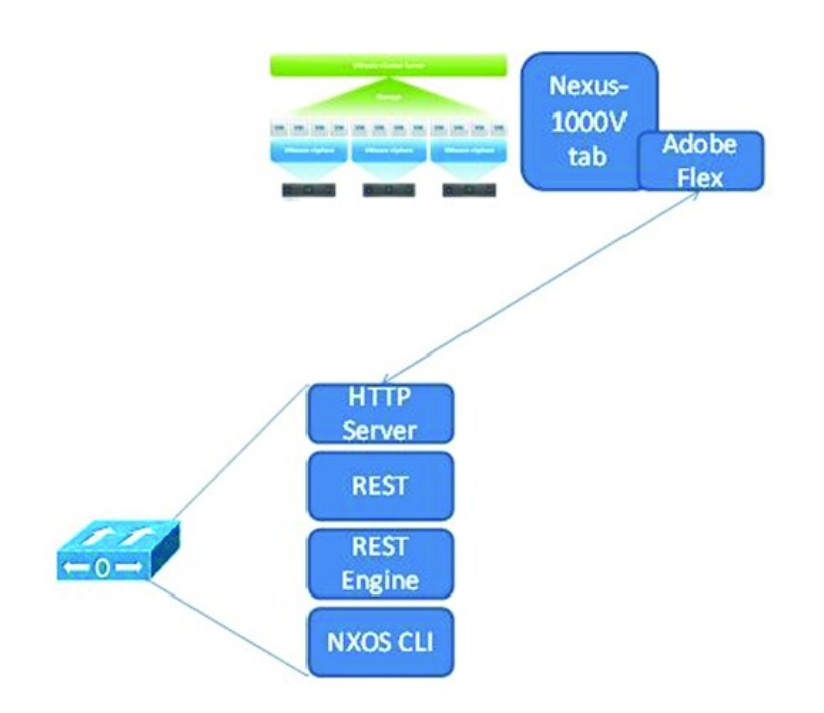

## <span id="page-9-2"></span><span id="page-9-1"></span>**Prerequisites for vCenter Plug-in**

The vCenter plug-in functionality on the Cisco Nexus 1000V has the following prerequisites:

- VMware vCenter Server 5.0 and later releases.
- VMware vCenter Web Client 5.1. The vCenter plug-in does not work with the vCenter 5.0 Web Client.
- The following browsers are supported for version 5.1 of the vSphere Web Client:
	- Microsoft Internet Explorer 7, 8, and 9.
	- Mozilla Firefox 3.6 and later releases.
	- Google Chrome 14 and later releases.
- vSphere Web Client requires the Adobe flash player version 11.1.0 and later releases to be installed for your browser.
- Make sure that the latest release of Cisco Nexus 1000V is installed and configured to a vCenter.

## <span id="page-10-2"></span><span id="page-10-0"></span>**VMware vSphere Web Client Information**

The vCenter plug-in requires the 5.1 version of VMware vSphere Web Client.

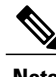

**Note** The vCenter plug-in will not work with the VMware vSphere Web Client 5.0.

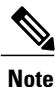

For more information about installing or upgrading VMware vSphere Web Client, see the VMware documentation: *VMware vSphere ESXi and vCenter Server 5.1 Documentation*.

VMware vSphere Web Client 5.1 requires an SSO or a lookup server to install successfully. You need at least one vCenter Server 5.1 to install the VMware vSphere Web Client 5.1. If you have vCenter Server 5.0, complete the following steps:

- Use vCenter vSphere Server 5.1 to install the VMware vSphere Web Client 5.1
- Use the **admin-app** command to register the vCenter Servers 5.0
- Once registered, you can manage the servers using the vSphere Web Client 5.1

For more details, see the *Cisco Nexus 1000V Troubleshooting Guide*.

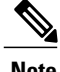

**Note** vSphere Web Client 5.1 cannot directly connect to an ESXi host.

## <span id="page-10-1"></span>**vCenter Plug-in Installation Workflow Overview**

An overview of the vCenter Plug-in installation workflow is as follows:

- **1** Install the vCenter infrastructure from the general availability ISO file at the following link: [https://](https://www.vmware.com/products/datacenter-virtualization/vsphere/overview.html) [www.vmware.com/products/datacenter-virtualization/vsphere/overview.html](https://www.vmware.com/products/datacenter-virtualization/vsphere/overview.html).
- **2** Install the Cisco Nexus 1000V Release 4.2(1)SV2(2.1) software.
- **3** Navigate to the following link with the appropriate IP address and save the file: http://*vsm ip*/vcplugin/registerVCPlugin.ps1.
- **4** Execute the file using PowerCLI.

## <span id="page-11-1"></span><span id="page-11-0"></span>**Upgrading the vCenter Plug-in**

Once you have upgraded the VSM, use the following procedure to upgrade the vCenter plug-in.

#### **Before You Begin**

- Ensure you upgrade the vCenter plug-in when you upgrade the VSM to the current release of Cisco Nexus 1000v.
- When two different versions of VSMs are configured, ensure you have the highest version of vCenter plug-in installed.

**Step 1** Use the following procedure to uninstall the current version of Cisco Nexus 1000v software installed on your system.

- a) Navigate to the following link with the appropriate IP address: *http://VCip/mob*. Click **Hyperlink** > **Content** > **Extension Manager**
- b) Click **unregisterExtension** and under the **value** field, enter the vCenter Plug-in extension key.
- c) Click **Invoke Method** and refresh the page.
- **Step 2** Reload the web client.
- **Step 3** Navigate to the following link with the appropriate IP address (upgraded VSM IP address) and save the file: http://vsm ip/vcplugin/registerVCPlugin.ps1.
- **Step 4** Execute the file using PowerCLI to register the vCenter plug-in into the VCenter Server.

To verify if the vCenter Plug-in is upgraded, use the following procedure:

- **1** Navigate to the following link *http://VCip/mob*. Click **Hyperlink** > **Content** > **Extension Manager**
- **2** Click **extensionList** ["com.cisco.vcplugin"].

The version string value should be displayed as 1.0.1. You can now login to the web client and view the switch details with different versions of vCenter.

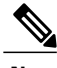

After upgrading the vCenter Plug-in, reboot the web client services if you are not able to view the Cisco Nexus 1000V tab under Switch. **Note**

<span id="page-12-0"></span>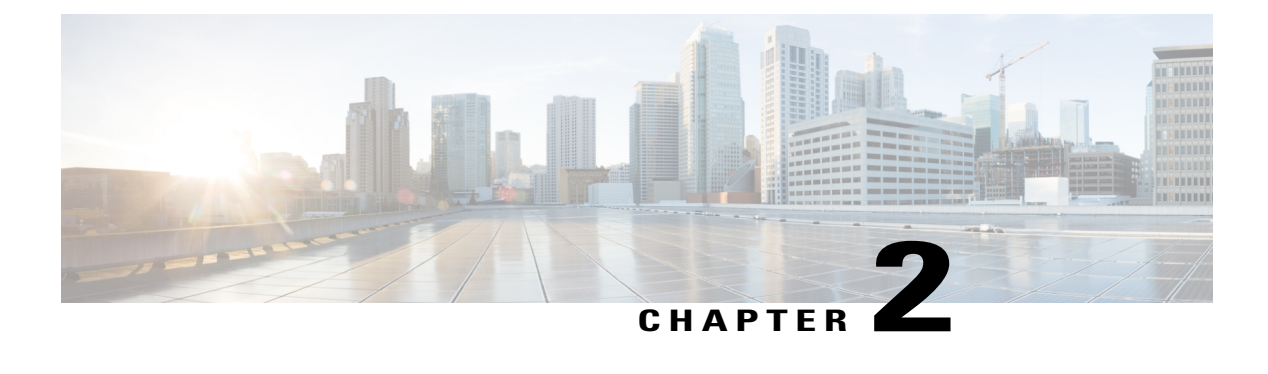

# **Configuring vCenter Plug-in**

This chapter contains the following sections:

- [Registering](#page-12-1) the vCenter Plug-in to the vCenter Server, page 5
- [Logging](#page-13-0) into the vCenter Plug-in, page 6
- Logging into the Virtual [Supervisor](#page-13-1) Modules Using the vCenter Plug-in, page 6
- Cisco Nexus 1000V vCenter Plug-in Module and VCVA 5.1 [Support,](#page-13-2) page 6
- Viewing the Getting Started [Window,](#page-15-0) page 8
- [Monitoring](#page-15-1) the Dashboard Window, page 8
- [Monitoring](#page-17-0) the Switch Window, page 10
- Monitoring the [Hosts/VEM](#page-20-0) Window, page 13
- Viewing the About [Window,](#page-22-0) page 15

## <span id="page-12-2"></span><span id="page-12-1"></span>**Registering the vCenter Plug-in to the vCenter Server**

You must register the vCenter plug-in on the vCenter server where the Cisco Nexus 1000V has been connected.

- **1** Download the registerVCPlugin.ps1 script from the location: http://VSM-IP-Address/vcplugin/registerVCPlugin.ps1.
- **2** Save the script.
- **3** Invoke VMware vSphere PowerCLI. You might need to adjust the execution policy. For more information, see http://technet.microsoft.com/en-us/library/ee176961.aspx.
- **4** Run the registerVCPlugin.ps1 script.See the following example for more information. The vCenter server IP is the vCenter server where the Cisco Nexus 1000V is connected. You can ignore the certificate warnings.

```
PowerCLI:\> .\registerVCPlugin.ps1
VC Server IP address [127.0.0.1]: 172.18.217.241
VC Server Username [Administrator]:
VC Server Password: *********
VSM IP address: 172.18.217.242
```
Once the script completes, log in to the Web Client and verify that the plug-in is displayed on vCenter using the vSphere Web Client.

# <span id="page-13-4"></span><span id="page-13-0"></span>**Logging into the vCenter Plug-in**

- **1** Install vCenter Server and vSphere Web Client using the VMware vCenter installer.
- **2** Register vCenter Server using the vSphere Web Client.
- **3** Open a vSphere Web Client window and enter the IP address of the registered vCenter Server using the vSphere-client option in the URL window, for example, https://172.23.138.140:9443/vsphere-client/. The VMware vSphere Web Client login screen is displayed.
- **4** Choose the IP address of the registered vCenter Server from the drop-down menu.
- **5** Enter the **user name** and the **password**.
- **6** (Optional) Check the **Use Windows Session Authentication** box to authenticate the windows session.
- **7** Click **Login**.

The vSphere Web Client window with a domain view appears.

# <span id="page-13-3"></span><span id="page-13-1"></span>**Logging into the Virtual Supervisor Modules Using the vCenter Plug-in**

To log into the Virtual Supervisor Modules (VSMs) using the vCenter plug-in on the Cisco Nexus 1000V virtual switch, you must select the Cisco Nexus 1000V type as the Distributed Virtual Switch (DVS).

- **1** In the vSphere Web Client window, click **Networking** in the **Inventories** tab in the **Solutions** panel and select the **Monitor** tab. The **Cisco Nexus 1000V tab** is displayed.
- **2** Choose the **Cisco Nexus 1000V** tab. When you choose the Cisco Nexus 1000V tab, a new Login window appears in the right panel.
- **3** The VSM IP address appears in the Login window. Enter the **username** and the **password**.
- **4** Click **Login**.

# <span id="page-13-2"></span>**Cisco Nexus 1000V vCenter Plug-in Module and VCVA 5.1 Support**

- **1** Install the vCenter infrastructure from the ISO file available under: [https://www.vmware.com/products/](https://www.vmware.com/products/datacenter-virtualization/vsphere/overview.html) [datacenter-virtualization/vsphere/overview.html](https://www.vmware.com/products/datacenter-virtualization/vsphere/overview.html).
- **2** Install the current release of the Cisco Nexus 1000V software.
- **3** Use the correct IP address and browse to [http://vsm-ip/vcplugin\\_extension.xml.](http://vsm-ip/vcplugin_extension.xml)
- **4** Save the XML file.

**5** In the XML file (for example, see below), replace all instances of VSM-IP with your actual IP address of the VSM and save the XML file.

```
<extension>
 <description>
  <label>VCPlugin</label>
  <summary>Cisco Nexus 1000v Plugin</summary>
 </description>
 <key>com.cisco.vcplugin</key>
 <company>Cisco Systems</company>
 <version>1.0.1</version>
 <server>
  <url>https://{$VSM_IP}/vcplugin/vcplugin-package.zip</url>
  <description>
   <label>VCPlugin</label>
   <summary>Cisco Nexus 1000v Plugin</summary>
  </description>
  <company>Cisco Systems</company>
  <type>vsphere-client-serenity</type>
  <adminEmail>admion@cisco.com</adminEmail>
```
<serverThumbprint>c3:11:03:40:e7:ea:66:12:f6:bb:a0:b5:68:0d:3c:c7:d8:96:59:48</serverThumbprint>

```
</server>
<client>
 <version>1.0.1</version>
 <description>
  <label>VCPlugin</label>
   <summary>Cisco Nexus 1000v Plugin</summary>
  </description>
 <company>Cisco Systems</company>
 <type>vsphere-client-serenity</type>
 <url>https://{$VSM_IP}/vcplugin/vcplugin-package.zip</url>
</client>
<lastHeartbeatTime>1970-01-01T00:00:00Z</lastHeartbeatTime>
</extension>
```
**6** Get the sha1 certificate fingerprint from <https://vsm-ip/>.

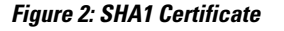

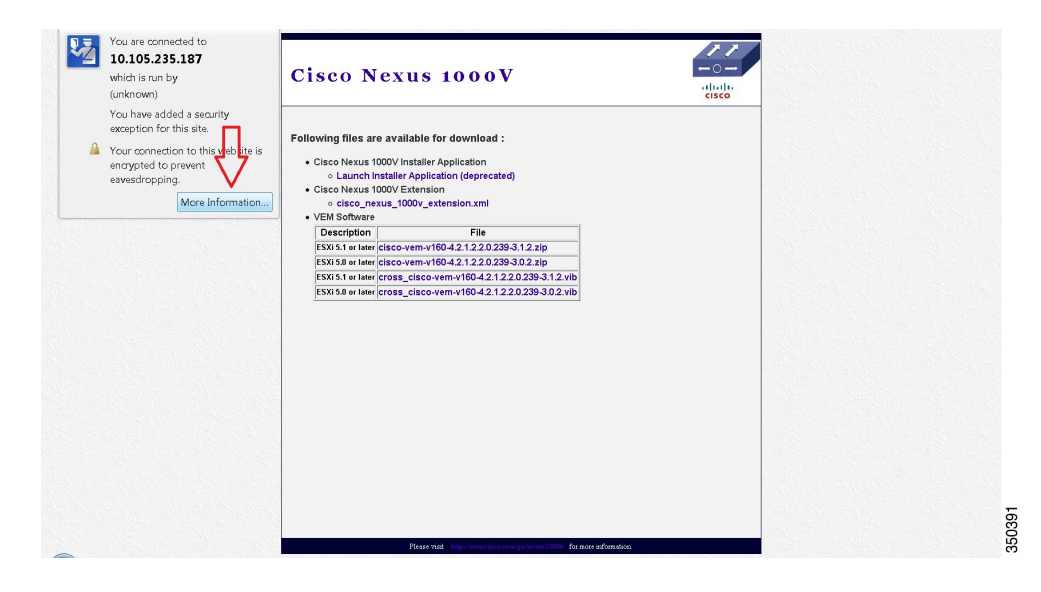

- **7** Click **More Information** and then click **View Certificate**.
- **8** In the downloaded XML file, add the shall fingerprint in the server section under  $\le$ serverthumbprint> Number </serverthumbprint> and save the XML file.
- **9** Edit the webclient.properties on the VMware appliance under vi /var/lib/vmware/vsphere-client/webclient.properties and add "allowHttp=TRUE".
- **10** Navigate to the following link with the correct IP address: <http://VCip/mob>. Click **RegisterExtension**. In the **RegisterExtension** box, copy and paste your updated vcplugin\_extension.xml.
- **11** Restart the webclient from /etc/init.d/vsphere-client restart.

## <span id="page-15-3"></span><span id="page-15-0"></span>**Viewing the Getting Started Window**

After you log into the Cisco Nexus 1000V Login window, the Getting Started window appears.

#### **Figure 3: Getting Started Window**

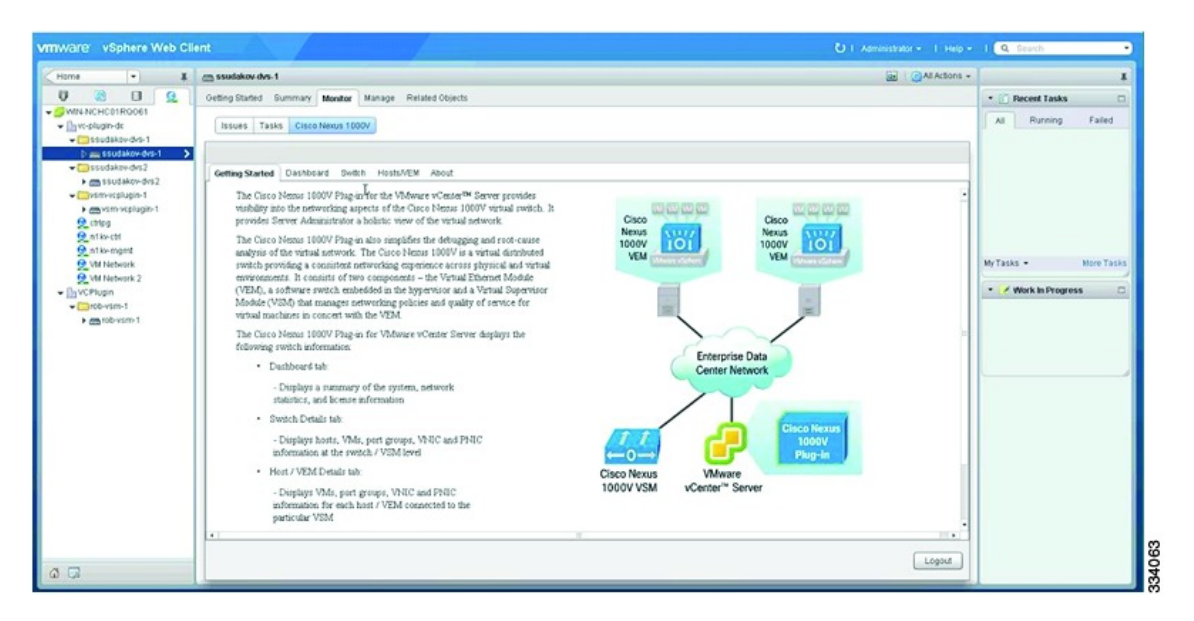

The Getting Started window provides a brief introduction of the vCenter plug-in functionality on the Cisco Nexus 1000V and a typical example of the Cisco Nexus 1000V test topology.

## <span id="page-15-2"></span><span id="page-15-1"></span>**Monitoring the Dashboard Window**

The Cisco Nexus 1000V plug-in for vCenter Server provides the Virtual Supervisor Module (VSM) and Virtual Ethernet Module (VEM) details to the server administrators. The Cisco Nexus 1000V Dashboard window on the Cisco Nexus 1000V tab in the user interface displays a summary of the Cisco Nexus 1000V switch including the system details, the network statistics, and the license information.

The following table lists the fields in the **System** view.

**Table 1: System View in Cisco Nexus 1000V Dashboard Window**

| <b>Field in the System View</b> | <b>Description</b> |  |  |  |
|---------------------------------|--------------------|--|--|--|
| Switch Name                     | Name of the switch |  |  |  |

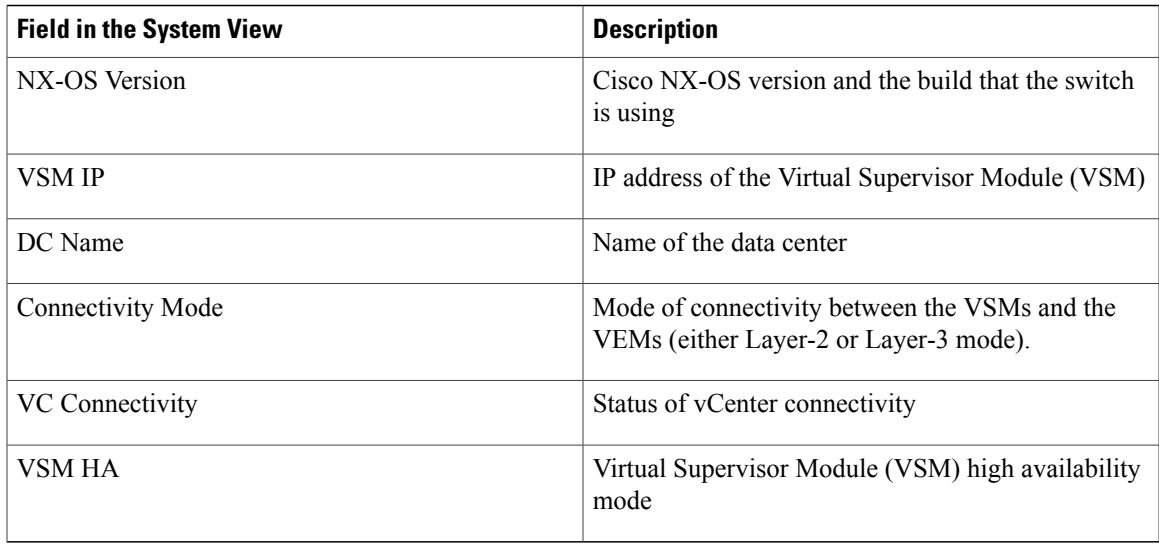

The following table lists the fields in the **Network Statistics** view.

**Table 2: Network Statistics View in Cisco Nexus 1000V Dashboard Window**

| <b>Field in the Network Statistics View</b> | <b>Description</b>                                                                                      |  |  |  |  |  |
|---------------------------------------------|----------------------------------------------------------------------------------------------------|--|--|--|--|--|
| <b>VNICs vs Max</b>                         | Maximum number of virtual network interface cards<br>(VNICs) that are supported and their current usage |  |  |  |  |  |
| Hosts vs Max                                | Maximum number of server hosts that are supported<br>and their current usage                            |  |  |  |  |  |
| Port-Groups vs Max                          | Maximum number of port groups that are supported<br>and their current usage                             |  |  |  |  |  |
| Veths/Host Max                              | Maximum number of vEthernet ports per host that<br>are supported and their current usage                |  |  |  |  |  |
| VLAN vs Max                                 | Maximum number of VLANs that are supported and<br>their current usage                                   |  |  |  |  |  |
| <b>VXLAN</b> vs Max                         | Maximum number of VXLANs that are supported<br>and their current usage                                  |  |  |  |  |  |

The following table lists the fields in the **Licenses** view.

#### **Table 3: Licenses View in Cisco Nexus 1000V Dashboard Window**

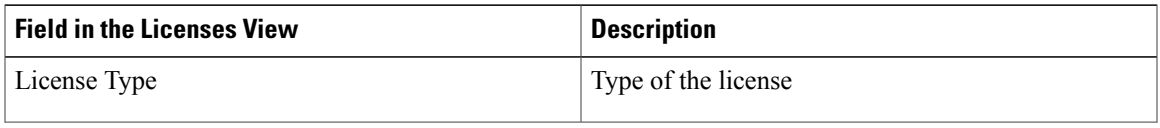

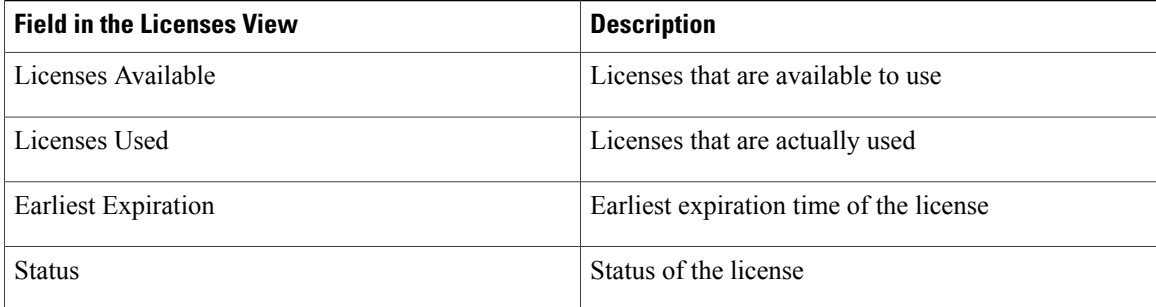

# <span id="page-17-1"></span><span id="page-17-0"></span>**Monitoring the Switch Window**

The Cisco Nexus 1000V plug-in for VMware vCenter Server provides the Virtual Ethernet Module (VEM) details to the server administrators. The Cisco Nexus 1000V Switch window displays the hosts/VEMs, port groups, vNICs, connected Virtual Machines (VMs), and uplinks for the VEMs.

The following tabs are displayed in the **Switch** view:

- Host/VEM
- VM Info
- Port Groups
- vNICs
- Uplinks

The following host details are displayed in the **Host/VEM** tab:

- Host name
- NX-OS Version
- Host IP
- License
- Host/Module
- VMs/Host
- vNICs/Host

When you select a host in the table, the details about that host is displayed in the popup window as shown in the following figure.

|                                                                                                    | There are vCenter Server instances with expiring license keys in your inventory. |                                                        |                | Details.                         |                      |            |                                                          |                                  |  |
|----------------------------------------------------------------------------------------------------|----------------------------------------------------------------------------------|--------------------------------------------------------|----------------|----------------------------------|----------------------|------------|----------------------------------------------------------|----------------------------------|--|
| vmware vSphere Web Client # @                                                                                                    |                                                                                  |                                                        |                |                                  |                      |            | U   Administrator@//IN-52J300598BP =   Help =   Q Search |                                  |  |
| vCenter                                                                                                    | $\bullet$ <b>I</b> $\sigma_1$ n1000v1 Actions $\bullet$                          |                                                        |                |                                  |                      |            |                                                          | $\mathbb{R}^n$                   |  |
| $\Box$<br>$\Omega$<br>U<br>圈<br>- 7 WIN-52J300508BP<br>$\mathbf{v}$   n1000vdc<br>$\blacktriangleright$ $\blacksquare$ n1000/<br>$\sqrt{1000n}$ |                                                                                  | Getting Started Summary Monitor Manage Related Objects |                |                                  |                      |            |                                                          | $\Box$<br>• 3 Recent Tasks       |  |
|                                                                                                    |                                                                                  | Issues Tasks Events Health Cisco Nexus 1000V           |                |                                  |                      |            |                                                          |                                  |  |
| Distant 000v1<br><b>Q</b> entrl                                                                                                    | $\rightarrow$                                                                    | Getting Started Dashboard Switch HostsMEM About        |                |                                  |                      |            |                                                          |                                  |  |
| <b>Q</b> ctrl_mw                                                                                                    |                                                                                  | Cisco Nexus 1000V Switch Level Details                 |                |                                  |                      |            |                                                          |                                  |  |
| <b>B</b> est_on_est<br><b>Quit</b><br><b>BLOAD TIME</b><br><b>C</b> VM Network                                                                  | HOSPVEM                                                                          | VM Info Port Groups WICs Uplinks                       |                |                                  |                      |            |                                                          |                                  |  |
|                                                                                                    | <b>Host Name</b>                                                                 | NX-OS Version                                          | HostlP         | License                          | Host/Module          | VMs / Host | <b>WNICs / Host</b>                                      |                                  |  |
|                                                                                                    | 10.106.235.137                                                                   | 4.203V2(2.1)                                           | 10.105.235.137 | Ecenoved                         | B.                   | $\alpha$   | $\alpha$                                                 | My Tasks -<br>More Tasks         |  |
|                                                                                                    |                                                                                  |                                                        |                |                                  |                      |            |                                                          | - / Work In Progress             |  |
|                                                                                                    |                                                                                  |                                                        |                |                                  |                      |            | $\bar{\mathbf{x}}$                                       |                                  |  |
|                                                                                                    |                                                                                  |                                                        |                | Property                         | Value                |            |                                                          |                                  |  |
|                                                                                                    |                                                                                  |                                                        |                | Name                             | 10.105.235.137       |            |                                                          |                                  |  |
|                                                                                                    |                                                                                  |                                                        |                | P Address                        | 10.105.235.137       |            |                                                          |                                  |  |
|                                                                                                    |                                                                                  |                                                        |                | Status                           | ck.                  |            |                                                          |                                  |  |
|                                                                                                    |                                                                                  |                                                        |                | Version                          | 4.2(1)SV2(2.1)       |            |                                                          | - C Alarms                       |  |
|                                                                                                    |                                                                                  |                                                        |                | License                          | loensed              |            |                                                          | All $(7)$ New $(7)$ Acknowl.     |  |
|                                                                                                    |                                                                                  |                                                        |                | MAC.                             |                      |            |                                                          | 9 10.105.235.169                 |  |
|                                                                                                    |                                                                                  |                                                        |                | <b>Datacenter Name</b><br>Module | n1000vdc<br>$\alpha$ |            |                                                          | Status of other host hardwar.    |  |
|                                                                                                    |                                                                                  |                                                        |                | Number of VMs                    | n                    |            |                                                          | 9 10.105.235.169                 |  |
|                                                                                                    |                                                                                  |                                                        |                | Number of VNICs                  | 'n                   |            |                                                          | Host IPMI System Event Log.      |  |
|                                                                                                    |                                                                                  |                                                        |                | Max Number of VNGs               | 300                  |            |                                                          | ▲ 10.105.235.169                 |  |
|                                                                                                    |                                                                                  |                                                        |                | Number of MAC address            | 22                   |            |                                                          | Host hardware power status       |  |
|                                                                                                    |                                                                                  |                                                        |                | Max Number of MAC address        | 32000                |            |                                                          | $\Theta$ nfs (1)                 |  |
|                                                                                                    |                                                                                  |                                                        |                |                                  |                      |            |                                                          | Datastore usage on disk          |  |
|                                                                                                    |                                                                                  |                                                        |                |                                  |                      |            | Logout                                                   | A nfs<br>Datastore usage on disk |  |

**Figure 4: Displaying Details for the Host in the Switch Window**

Click one of these properties in the table to display the network details on the selected host:

- Name
- IP Address
- Status
- Version
- License
- MAC
- DataCenter Name
- Module
- Number of VMs
- Number of VNICs
- Max Number of VNICs
- Number of MAC Address
- Max Number of MAC Address

Click the **VM Info** tab in the Switch window to display the details on the Virtual Machines. It takes a few seconds to populate the data and the **Loading VM information** message appears at the bottom of the screen. You can choose a VM to display the following details:

• VM

- Adapter
- VNIC
- Status
- MAC
- Port-Profile
- VLANs
- DVPort
- Host ID
- Host IP

Click the **Port Groups** tab in the Switch window to display the port profile information. The port groups data is populated in a few seconds and the **Loading Port Profile information** message appears at the bottom of the screen.

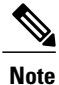

If it takes a while to populate the data, you can move away from the tab and navigate to any other tabs in the window.

You can choose a port group to display the following details:

- Mode
- Port Profile
- Type
- VLAN
- System VLANs
- Ports Max
- Ports Min
- Ports Used

Click the **vNICs** tab in the Switch window to display the vNIC information. The vNICs data is populated in a few seconds and the **Loading VNICs information** message appears at the bottom of the screen. You can choose a vNIC to display the following details:

- VM
- Adapter
- VNIC
- Status
- MAC
- Port-Profile
- VLANs
- DVPort
- Host ID
- Host IP

Click the **Uplinks** tab to display the vNIC information. The uplinks data is populated in a few seconds and the **Loading Uplink information** message appears at the bottom of the screen. You can choose a switch interface in the table to display the following details:

- Port
- CDP Switch Name
- CDP Port
- CDP Native LAN
- Status
- Host ID
- CDP Uplink
- VLANs
- PortChannel
- PortChannel Type
- PortChannel Members
- Speed
- MTU
- Packets RX
- Packets TX

## <span id="page-20-1"></span><span id="page-20-0"></span>**Monitoring the Hosts/VEM Window**

The Cisco Nexus 1000V plug-in for VMware vCenter server provides the hosts and VEM details to the server administrators. The Cisco Nexus 1000V Hosts/VEM window displays the Virtual Machines (VMs), port groups, VNICs, and PNIC information for each host and VEM that is connected to a particular VSM.

The Hosts/VEM tab displays the following host information in the **System** view:

- Host Name
- NX-OS Version
- Host IP Address
- License
- Host/Module
- VMs/Host
- vNICs/Host

Clicking any of the rows after the **System** view table in the user interface displays a popup window with the details for the selected host. This popup window consists of **VM Info**, **Port Groups**, **vNICS**, and **Uplinks** tabs.

The **VM Info** tab provides the following host details:

- VMs
- VNICs
- Adapter
- Status
- Port Group
- VLANs
- Host ID

The **Port Groups** tab provides the following port details:

- Port Group
- Type
- VLAN
- System VLANs
- Ports Max
- Ports Min
- Ports Used

The **vNICs** tab provides the following VNICs details:

- VNICs
- VMs
- Adapter
- Status
- Port Group
- VLANs
- Host ID

The **Uplinks** tab provides the following uplinks details:

- Switch Interface
- Status
- Port Channel
- Host ID
- Port Group
- VLANs
- CDP Uplink

# <span id="page-22-1"></span><span id="page-22-0"></span>**Viewing the About Window**

The About window on the Cisco Nexus 1000V displays the Cisco Nexus 1000V vCenter plug-in version as follows:

- Cisco Nexus 1000V vCenter plug-in
- Version 4.2(1)SV2(2.1)

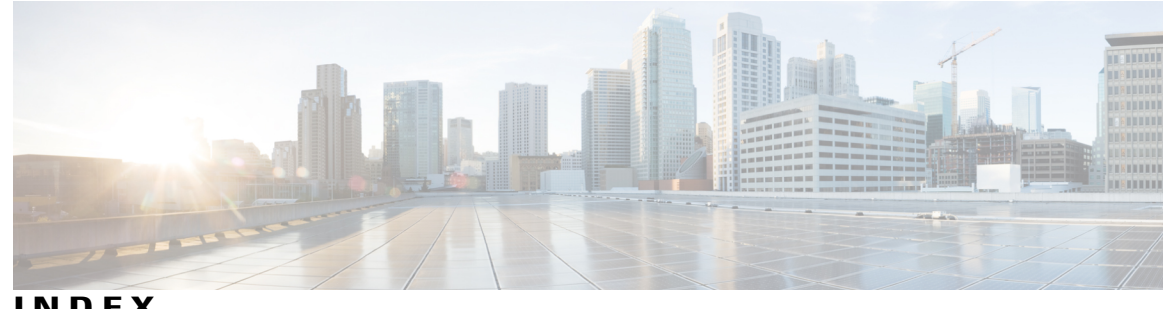

### **INDEX**

### **D**

Dashboard window **[8](#page-15-2)**

### **H**

Hosts/VEM window **[13](#page-20-1)**

### **L**

logging **[6](#page-13-3)** vCenter plugin **[6](#page-13-4)** VSM **[6](#page-13-3)**

### **M**

monitoring **[8,](#page-15-2) [10,](#page-17-1) [13](#page-20-1)** Switch window **[10](#page-17-1)**

### **O**

overview **[1](#page-8-2)**

### **P**

prerequisites **[2](#page-9-2)**

### **R**

registering **[5](#page-12-2)** vCenter plugin **[5](#page-12-2)** REST API **[2](#page-9-3)**

### **V**

vCenter Plug-in **[4](#page-11-1)** viewing **[8](#page-15-3), [15](#page-22-1)** About window **[15](#page-22-1)** Getting Started window **[8](#page-15-3)** vSphere Web Client **[3](#page-10-2)**

 $\overline{\phantom{a}}$